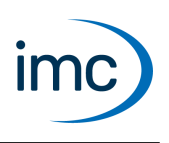

# **imc Feldbus-Anbindungen**

Neben der Erfassung von Messdaten mit den modularen Verstärkern, können mit imc Messgeräten auch Daten von digitalen Bussystemen erfasst werden. Zurzeit werden die in diesem Dokument aufgelisteten Bussysteme unterstützt.

Die mit Bus-Interfaces erfassten Daten werden durchgängig gemeinsam und einheitlich mit den übrigen analogen und digitalen Messdaten verarbeitet und verwaltet. Sie können mit diesen synchron in Echtzeit verrechnet werden, können Trigger auslösen und getriggert werden, sowie im Gerät und auf dem PC gespeichert werden. Je nach Software- und Hardwareausstattung ist auch eine gezielte Ausgabe von Daten auf die entsprechenden Bussysteme möglich.

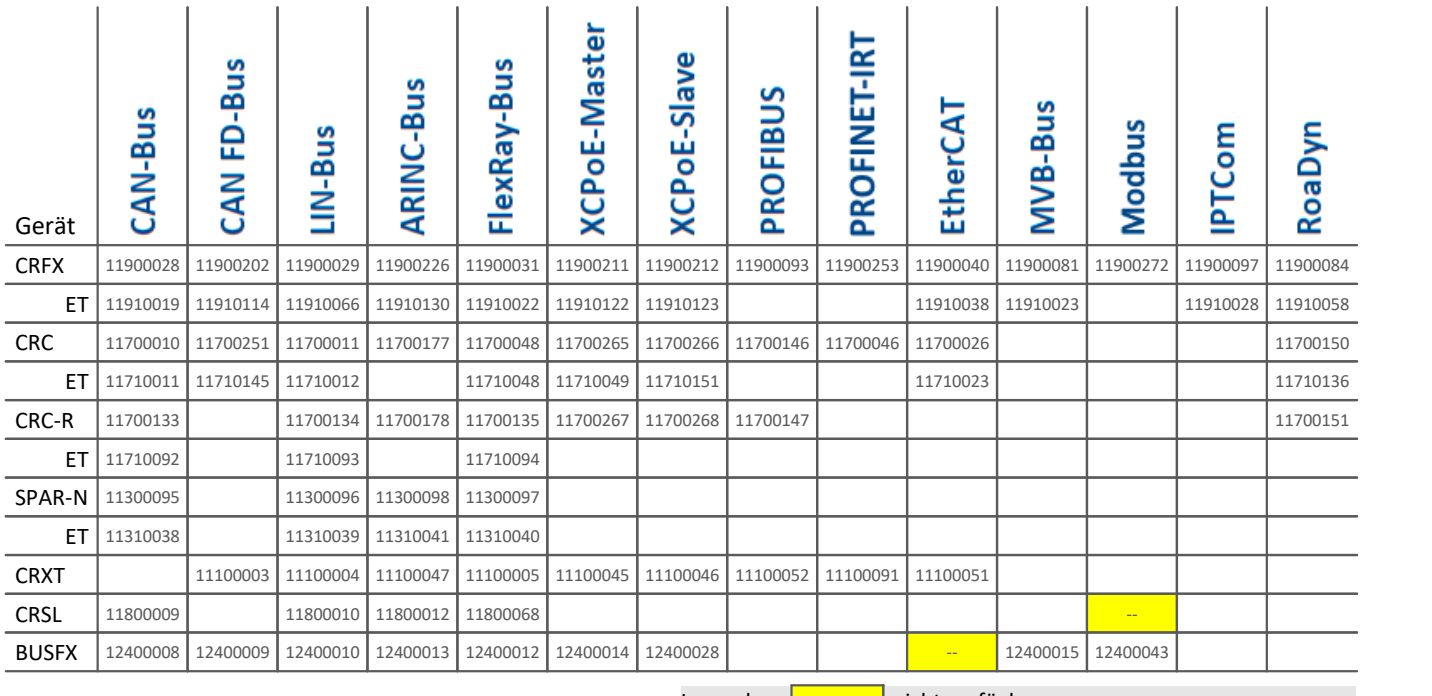

### **Geräteplattform, max. Ausbau (Interface-Module) und imc Artikel-Nr.:**

Legende:  $\begin{vmatrix} 1 & -1 \\ -1 & -1 \end{vmatrix}$  nicht verfügbar

noch keine Verkaufsartikel-Nr. angelegt

### **Bauform**

All diese Feldbus-Anbindungen sind Ausstattungs-Optionen ("Konfigurations-Module"), mit denen Geräte ab Werk ausgerüstet werden können. Ein nachträgliches Erweitern, Austauschen oder Umstecken durch den Benutzer ist nicht vorgesehen, wie z.B. bei den analogen Verstärkermodulen.

### **Betriebsbedingungen**

In Abhängigkeit von der Modulvariante (mit oder ohne erweiterten Temperaturbereich, ET) sind die jeweiligen Betriebsbedingungen dem dazugehörigen Gehäusetyp zu entnehmen. Das Modul wird vom Messgerät versorgt. Die Datenspeicherung erfolgt über das Messgerät.

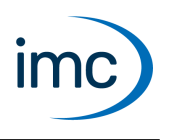

### <span id="page-1-0"></span>**CAN-Bus**

CAN-Bus ist als Feldbus-System mit max. 1 Mbit/s Übertragungsrate sowohl im Fahrzeug (automotive) als auch im industriellen Umfeld etabliert und weit verbreitet. Das imc CAN-Bus Interface stellt zwei unabhängige, galvanisch isolierte CAN-Knoten zur Verfügung, über die zwei CAN-Busse sowohl empfangend als auch sendend in ein imc Messgerät integriert werden können.

### **Anschlüsse:**

· 2x DSUB-9 (je 1 potentialfreier, galvanisch isolierter Knoten pro Stecker)

#### **Software und Bedienung:**

- Das Modul wird vollständig durch die Bediensoftware imc STUDIO unterstützt.<br>• Die CAN Bus Einstellungen werden in einem Assistenten durchgeführt. Die Bedi
- Die CAN Bus Einstellungen werden in einem Assistenten durchgeführt. Die Bedienung des Assistenten ist dem Handbuch der Bediensoftware zu entnehmen. ·
- Als Zusatz-Optionen für die mit CAN-Interface ausgerüsteten Geräte ist ein Paket verfügbar (in Verbindung mit imc Online FAMOS), das ECU Protokolle unterstützt: OBD-2, CCP, KW2000, XCPoC (XCP over CAN), u.a.

### **Übertragungsprotokoll:**

- · CAN High Speed (ISO 11898) 1 MBaud
- · CAN Low Speed (ISO 11519) 125 KBaud knotenweise per Software konfigurierbar

#### **Isolationsfestigkeit:**

· 60 V gegen Systemmasse (Gehäuse, CHASSIS)

#### **Bemerkungen:**

- Parametrierung von imc CANSAS Messmodulen direkt über das CAN-Bus Interface möglich.<br>• Terminierungswiderstände (120 Q) können durch die Software zugeschaltet werden.
- Terminierungswiderstände (120 Ω) können durch die Software zugeschaltet werden.
- Knotenweise ist High / Low Speed über Software konfigurierbar.

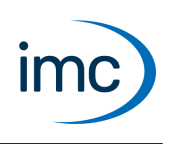

### **Technische Daten - CAN-Bus**

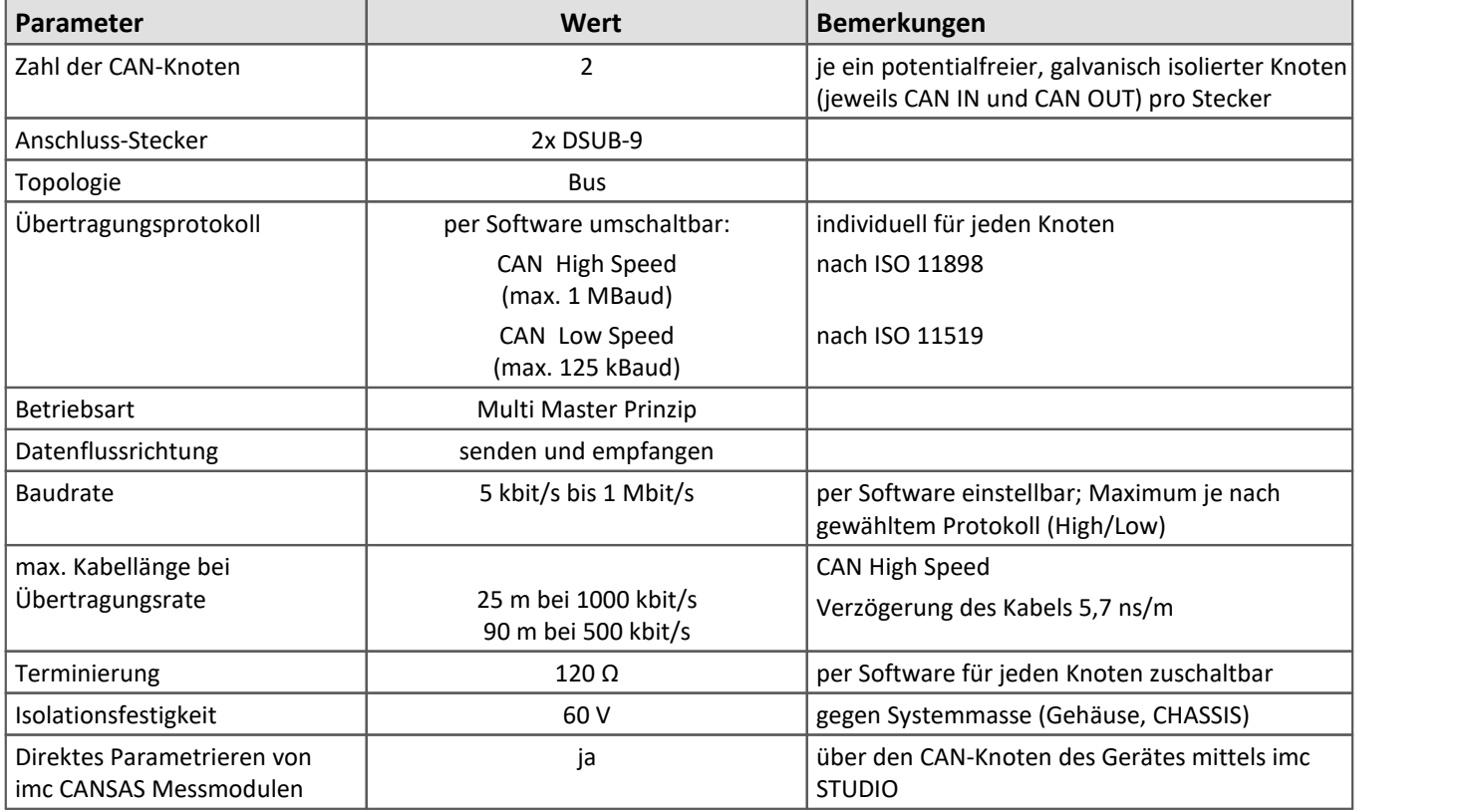

9

Hinweis Remote Frame

imc Geräte unterstützen zurzeit keine Remote Frames (RTR) gemäß CAN Spezifikation.

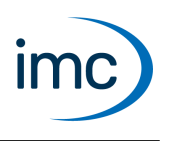

### **CAN FD Bus**

CAN FD Bus ist eine Erweiterung des Standard CAN Protokolls mit flexibel steigerbarer Übertragungsrate bis max. 8 Mbit/s. Insbesondere im Fahrzeugumfeld (automotive) erweitert es Einsatzbereiche, Datentransferraten und Buskapazität. Das imc CAN FD Bus Interface stellt zwei unabhängige, galvanisch isolierte CAN-Knoten zur Verfügung, über die zwei CAN-Busse sowohl empfangend als auch sendend in ein imc Messgerät integriert werden können. Es ist per Software sowohl auf CAN FD Modus als auch auf konventionellen Standard CAN Modus konfigurierbar und unterstützt alle relevanten Varianten des CAN FD Standards (ISO und non-ISO).

**Anschlüsse:** 2x DSUB-9 (je 1 potentialfreier, galvanisch isolierter Knoten pro Stecker)

### **Software und Bedienung:**

- Das Modul wird vollständig durch die Bediensoftware imc STUDIO unterstützt.<br>• Umschaltung: Das GAN ED Interface kann ner Software auf Standard GAN Protokoll (\*
- Umschaltung: Das CAN FD Interface kann per Software auf Standard CAN Protokoll (max. 1 MBaud) umgeschaltet werden.
- Die CAN Bus Einstellungen werden in einem Assistentendurchgeführt. Die Bedienung des Assistenten ist dem Handbuch der Bediensoftware zu entnehmen. ·
- Als Zusatz-Optionen für die mit CAN Interface ausgerüsteten Geräte ist ein Paket verfügbar (in Verbindung mit imc Online FAMOS), das ECU Protokolle unterstützt: OBD-2, CCP, KW2000, XCPoC (XCP over CAN), u.a.

### **Übertragungsprotokoll:**

- · CAN FD (ISO 11898-1:2015) 8 MBaud
- · CAN High Speed (ISO 11898) 1 MBaud
- · CAN Low Speed (ISO 11519) 125 KBaud

### **Isolationsfestigkeit:**

· 60 V gegen Systemmasse (Gehäuse, CHASSIS)

### **Software Mindestvoraussetzungen:**

Der Betrieb von Geräten mit CAN FD Interface erfordert mindestens Betriebssoftware aus folgender Gruppe: imc STUDIO 5.0 R5 in Verbindung mit Firmware und Treibern imc DEVICES 2.9 R6.

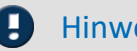

### Hinweis Upgrade-Option

Es gibt eine Upgrade Möglichkeit ausschließlich für imc CRONOS*compact*(CRC) Systeme sowie für CRFX Basis Einheiten, die ab 2015 geliefert wurden und mit einem <u>CAN-Bus Interface</u>l 2 ausgestattet sind! Bei diesem Upgrade wird das CAN Bus Interface durch das CAN FD Interface ausgetauscht.

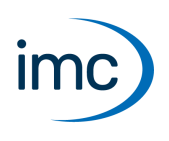

### **Technische Daten - CAN FD-Bus**

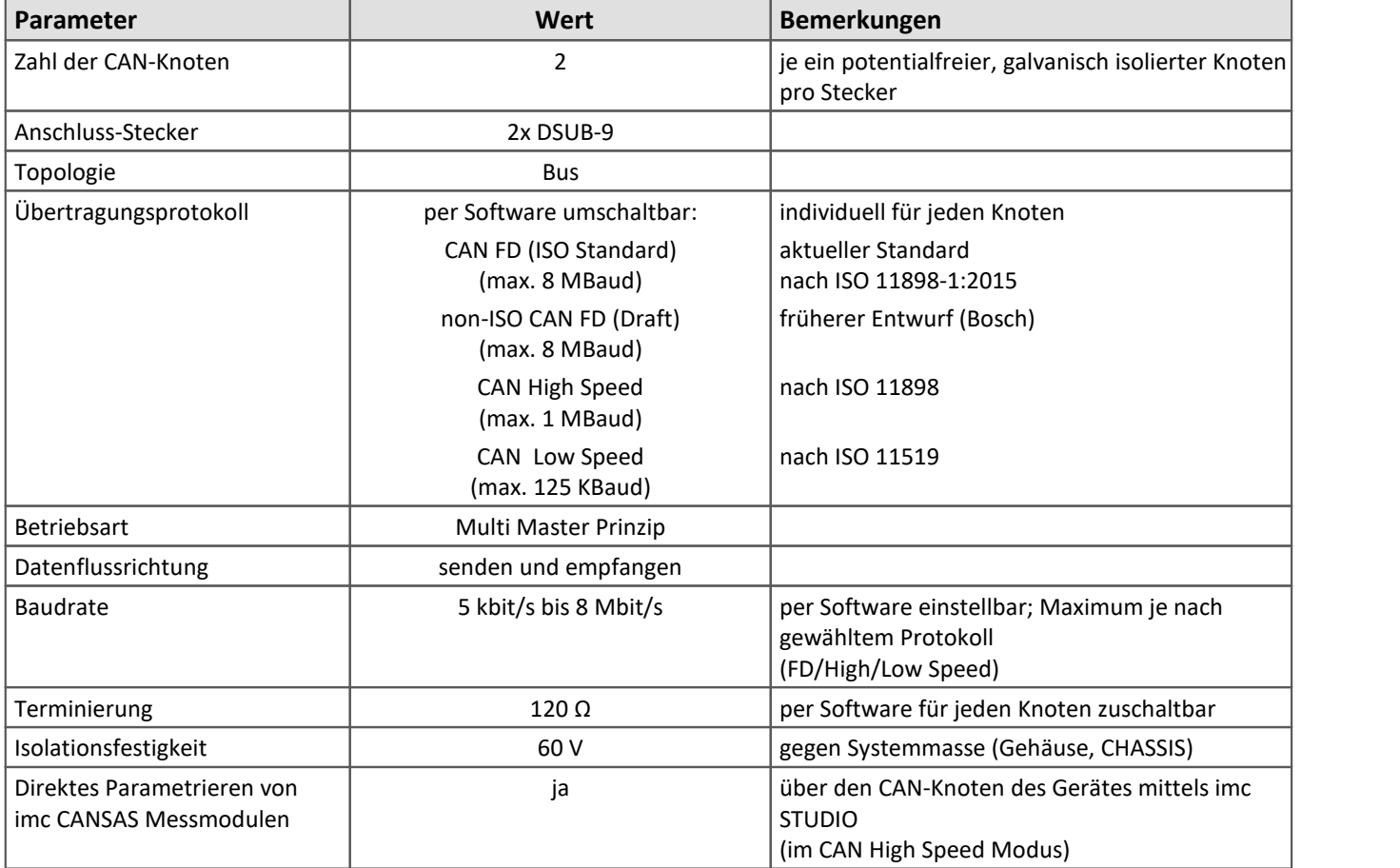

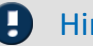

Hinweis Remote Frame

imc Geräte unterstützen zurzeit keine Remote Frames (RTR) gemäß CAN Spezifikation.

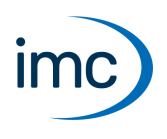

### **LIN-Bus**

LIN-Bus ist ein besonders einfacher und kostengünstiger Feldbus-Standard aus dem Automotive-Bereich, der insbesondere für die Vernetzung von intelligenten Sensoren und Aktuatoren konzipiert ist. Brutto Übertragungs-Raten erreichen bis zu 20 kbit/s. Das imc LIN-Interface stellt zwei unabhängige, galvanisch isolierte Knoten zur Verfügung, die als Slave arbeiten können und mit limitierter Basisfunktionalität auch als Master. Beim Betrieb als Master ist dabei nur eine feste Schedule-Tabelle im LDF-File unterstützt, also ein fester Abfragezyklus (Basistakt).

**Anschlüsse:** 2x DSUB-9 (je 1 potentialfreier LIN-Knoten pro Stecker)

#### **Software und Bedienung:**

- Das Modul wird vollständig durch die Bediensoftware imc STUDIO unterstützt.<br>• Die UN Bus Einstellungen werden in einem Assistanten durchaeführt. Die Bedie
- Die LIN-Bus Einstellungen werden in einem Assistenten durchgeführt. Die Bedienung des Assistenten ist dem Handbuch der Bediensoftware zu entnehmen.

#### **Übertragungsprotokoll:**

· LIN 2.1; LIN 2.0; LIN 1.3 (Beide LIN-Spezifikationen (LIN 1.3 und 2.x) können auf einem Bus gleichzeitig laufen.)

**Isolationsfestigkeit:** 60 V gegen Systemmasse (Gehäuse, CHASSIS)

**Bemerkung:** "Master Node" 1 kΩ Widerstand durch die Software für jeden Knoten zuschaltbar.

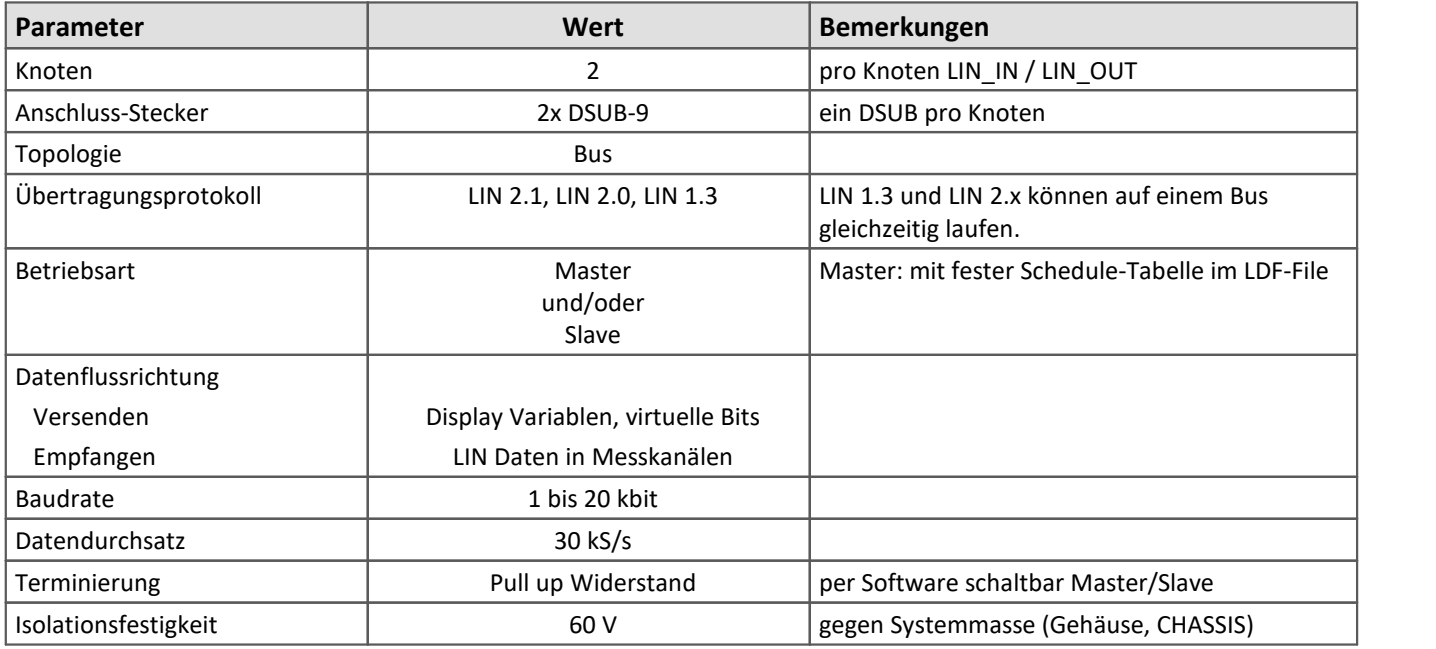

### **Technische Daten - LIN-Bus**

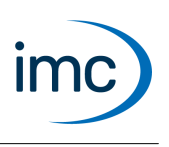

# **ARINC-Bus**

Der ARINC Bus ist ein speziell auf den Luft- und Raumfahrtbereich (aviation) zugeschnittenes Feldbus-System mit Übertragungsraten von bis zu 100 kbit/s.

### **Anschlüsse:**

· 2x DSUB-15 (imc-Standard, kundenspezifische Belegungen können berücksichtigt werden) 8 Rx Empfangskanäle, 4 Tx Sendekanäle

#### **Software und Bedienung:**

- Das Modul wird vollständig durch die Bediensoftware imc STUDIO unterstützt.<br>• Die ABING Bus Einstellungen werden in einem Assistanten durchgeführt. Die Bedien-
- Die ARINC Bus Einstellungen werden in einem Assistenten durchgeführt. Die Bedienung des Assistenten ist dem Handbuch der Bediensoftware zu entnehmen.

#### **Übertragungsprotokoll:**

 $\bullet$  ARINC 429

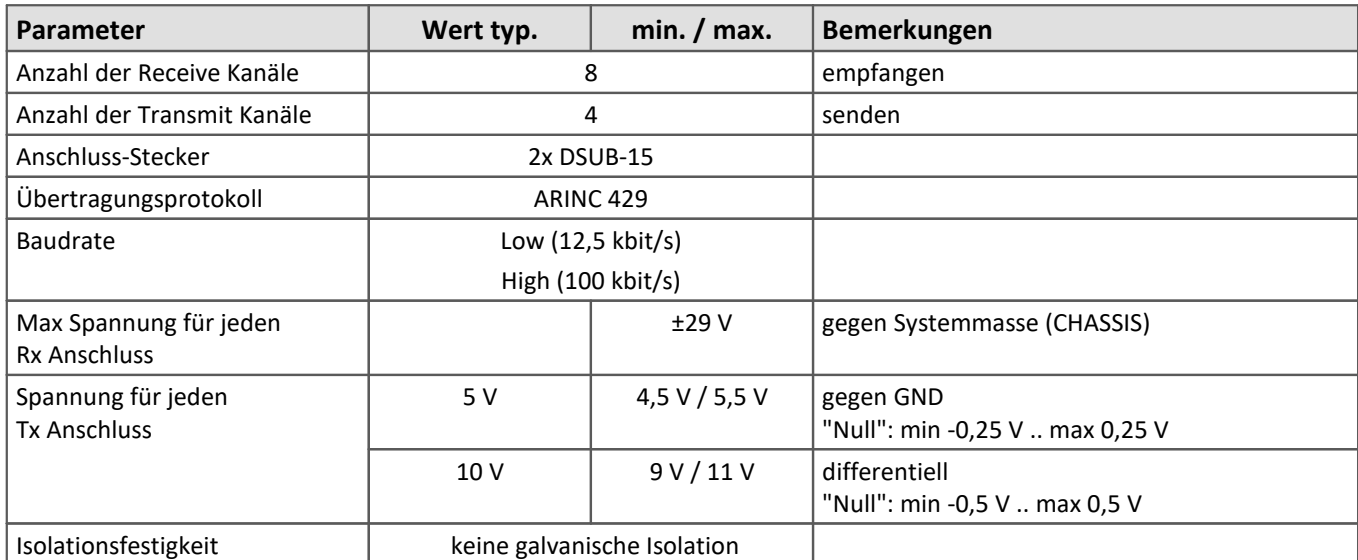

### **Technische Daten - ARINC-Bus**

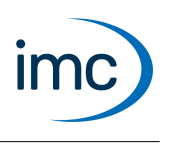

## **FlexRay-Bus**

FlexRay ist ein serielles Feldbus-System aus dem Automobil-Bereich (automotive), das zur Vernetzung von Steuergeräten dient und Übertragungsraten von bis zu 10 Mbit/s / Kanal erlaubt.

Das imc FlexRay Interface bietet eine Anbindung an diesen Bus sowohl zum empfangen (lesen) als auch zum senden (schreiben).

Das Modul verarbeitet einen FlexRay Cluster, bestehend aus zwei FlexRay Kanälen, die parallel oder getrennt betrieben werden können.

**Anschlüsse:** 1x DSUB-9 (Kanäle A & B zusammen), optional 2x DSUB-9 (Kanal A und B separat)

### **Software und Bedienung:**

- Das Modul wird vollständig von der Bediensoftware imc STUDIO unterstützt.<br>• Die FlexBay Bus Finstellungen werden in einem Assistenten durchgeführt. Die
- Die FlexRay-Bus Einstellungen werden in einem Assistenten durchgeführt. Die Bedienung des Assistenten ist dem Handbuch der Bediensoftware zu entnehmen.
- FIBEX-Dateien, die die Beschreibung der Parametrierung des FlexRay Clusters enthält, können importiert werden. Die Einstellungen können im Assistenten verändert werden. Die Daten auf dem FlexRay Cluster
- können erfasst werden.<br>• Das Interface kann auch Frames versenden. Der Inhalt der Frames wird über den Prozessvektor, virtuelle Bits und Display Variablen festgelegt. Dieser Betrieb ist in Zusammenhang mit imc Online FAMOS möglich.

### **Übertragungsprotokoll:**

· FlexRay protocol specification v3.0

### **Isolationsfestigkeit:**

· 60 V gegen Systemmasse (Gehäuse, CHASSIS)

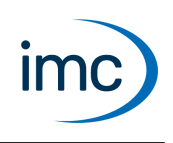

# **Technische Daten - FlexRay-Bus**

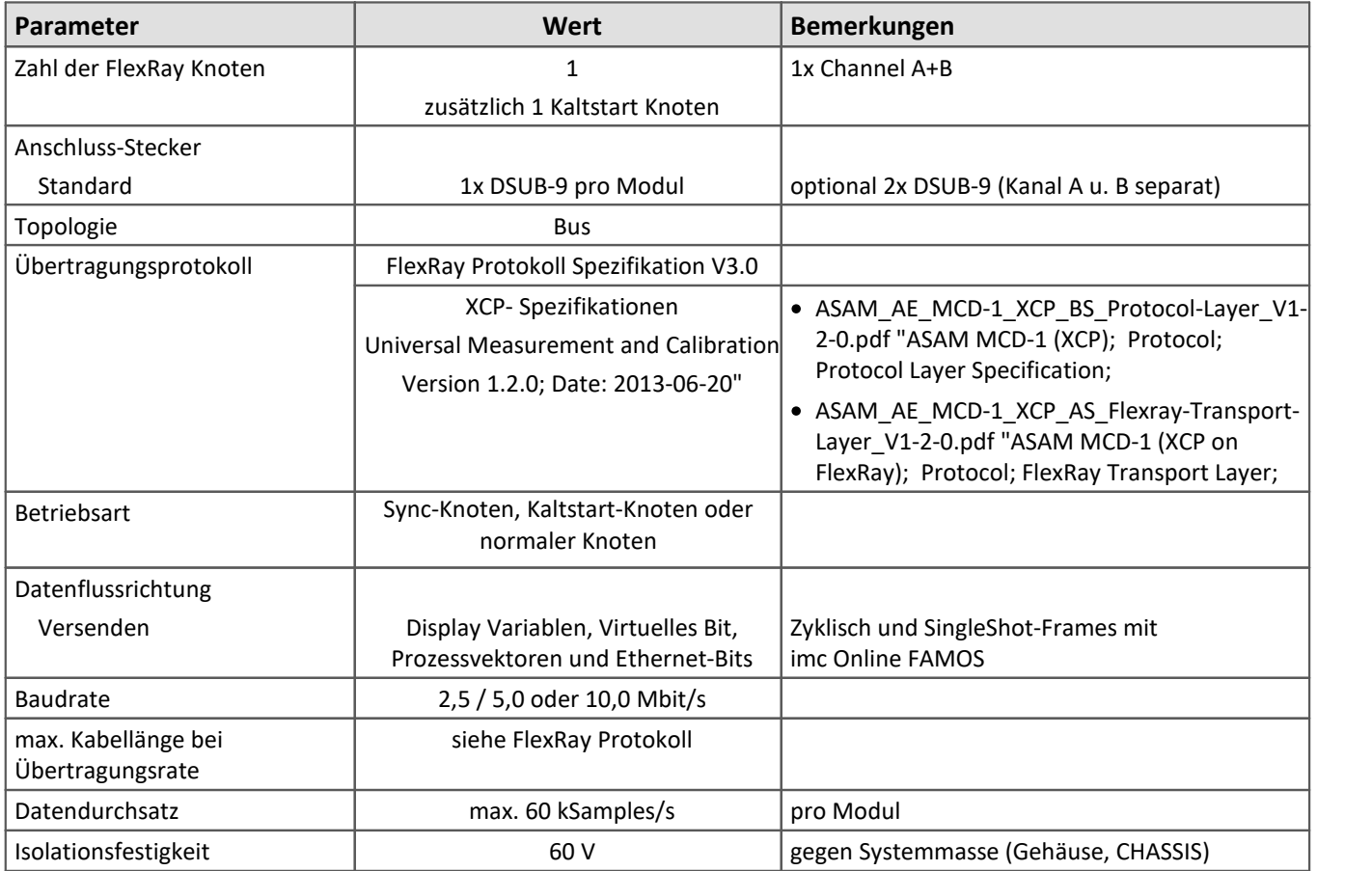

Technisches Datenblatt

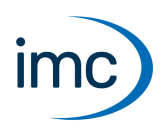

# **XCPoE Master-Slave**

Das "Extended Calibration Protocol" XCP ist ein Übertragungsprotokoll, welches insbesondere im Automotive-Umfeld für die Kommunikation zwischen Steuergeräten eingesetzt wird. Unter Verwendung von Ethernet als Transportschicht (oE = over-Ethernet) wird es von diesem Feldbus-Ergänzungsmodul für imc Geräte unterstützt. Unterschieden werden Master und Slave, wobei die entsprechenden Varianten angeboten werden.

**Anschlüsse:** 1x RJ45 -Ethernet 100 Mbit/s

#### **Slave:**

Das imc Messgerät fungiert als Slave und kann seine erfassten Daten über Ethernet externen Applikationen zur Verfügung stellen. Das imc Gerät verhält sich dabei wie ein Steuergerät. Damit ist eine Integration des imc Messgerätes in andere Umgebungen möglich: die Daten werden für Standard Software Pakete verschiedener Hersteller, wie Canape von Vector oder INCA von ETAS direkt zugänglich.

Mit dem Modus "Slave" ist bestimmt, dass die Kommunikation maßgeblich vom externen XCP-Master bestimmt wird und nicht vom imc-System. Der Slave-Modus bestimmt dabei zunächst nicht, in welche Richtung (in/out) diese Kommunikation gerichtet ist. Prinzipiell ist auch für einen XCP-Slave nicht nur das zur Verfügung stellen (output) von Variablen definiert, sondern auch das Entgegennehmen (input, Stimulus), auch wenn dieser Modus vom imc Slave-Modul aktuell nicht unterstützt wird!

· Die Konfiguration der XCPoE-Gegenstelle erfolgt über eine A2L-Datei, die beim Vorbereiten der Messung erstellt wird.

Als Signalquelle können folgende Kanaltypen verwendet werden:

- · analoge/digitale abgetastete Eingangskanäle
- · analoge/digitale abgetastete Feldbuseingangskanäle, jedoch keine Feldbusprotokollkanäle
- abgetastete virtuelle Kanäle (imc Online FAMOS Kanäle, jedoch keine FFTs, keine Hisotgramme).<br>• Die Kanäle müssen durch den "BaseTrigger" (ein "sefert Trigger") getriggert werden.
- Die Kanäle müssen durch den "*BaseTrigger*" (ein "*sofort-Trigger*") getriggert werden.

Dieses Kanalkopplung-Konzept ist gültig ab folgender Software-Version: imc STUDIO 5.0 R1 in Verbindung mit Firmware und Treibern imc DEVICES 2.8 R5 SP4.

Für die volle Funktionalität (insbesondere pv und Sendefunktionen) ist imc Online FAMOS Professional OFA Pro (Zusatzlizenz) erforderlich.

Der XCPoE Client fordert nach dem Konfigurieren des Gerätes die Messdaten an. Ein schneller und synchroner Datentransfer von max. 50 kHz pro Kanal ist über Ethernet möglich:

- Die Kanäle werden mit ihren individuellen Kanalraten auch über XCP propagiert<br>• Dies gilt auch für die virtuellen Kanäle, was damit auch mehr als 2 Datenraten im Syste
- Dies gilt auch für die virtuellen Kanäle, was damit auch mehr als 2 Datenraten im System zulässt. Max. 5 verschiedene Ausgaberaten werden unterstützt: Dies ist ein Limit des XCP-Protokolls selbst! ·
- Die XCP-Botschaften erhalten einen Zeitstempel, der sich auf das Erfassungsdatum im imc-System bezieht. Alle Kanäle in der XCP-Botschaft sind zueinander perfekt zeitsynchron, so wie das auch für das imc-System gilt, also systemweit, auch für unterschiedliche Modul- und Kanaltypen.

#### **Master:**

Das imc Messgerät arbeitet als XCPoE Master und kann Daten von einem Steuergerät über das XCP Protokoll erfassen.

- · Die Konfiguration des XCP-Masters (imc Gerät) erfolgt über eine A2L-Datei, die für das anzusprechende Steuergerät vorliegen muss.
- Die Abtastrate bei der Aufnahme der XCP Kanäle kann bis max. 10 kHz eingestellt werden.

### **Software und Bedienung:**

· Das Modul wird vollständig durch die Bediensoftware imc STUDIO unterstützt.

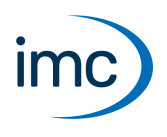

· Die XCPoE Einstellungen werden in einem Assistenten durchgeführt. Die Bedienung des Assistenten ist dem Handbuch der Bediensoftware zu entnehmen.

#### **Übertragungsprotokolle:**

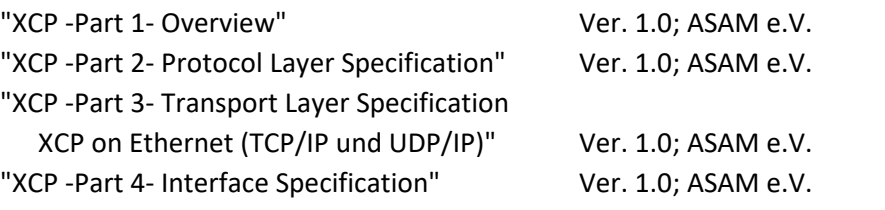

**Isolationsfestigkeit:** Standard-Isolation der Ethernet-Schnittstelle

### **Technische Daten - XCPoE Master-Slave**

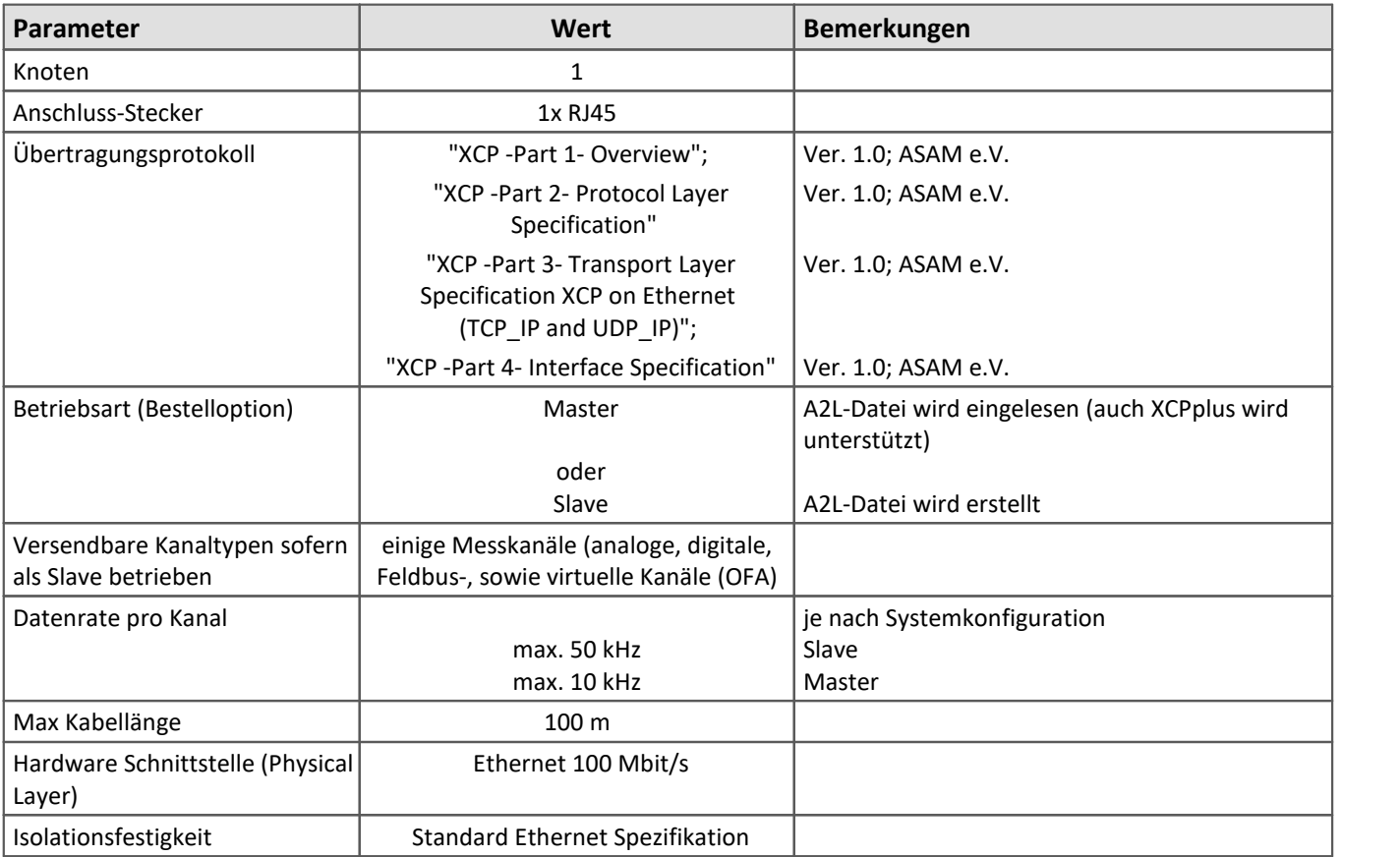

Technisches Datenblatt

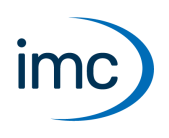

## **PROFIBUS**

PROFIBUS-DP hat als industrieller Feldbus für die Fertigungs- und Prozess-Automatisierung weltweite Verbreitung gefunden. Sowohl Sensoren und Aktuatoren als auch mehrere verteilte Steuerungen können mit Datenraten bis zu 12 Mbit/s vernetzt werden.

Das imc PROFIBUS Interface ist eine Schnittstelle mit der die laufende Kommunikation in einem Profibusnetzwerk protokolliert und interpretiert werden kann. Sie bietet die Möglichkeit einzelne Botschaften aus der laufenden Kommunikation herauszufiltern und die darin enthaltenen Daten als Messkanäle anzuzeigen.

Für die Konfiguration der Schnittstelle werden genaue Kenntnisse über die Konfiguration des Profibusnetzwerkes benötigt. Um ein Datagramm aus einer Botschaft zu extrahieren werden beispielsweise folgende Informationen benötigt:

- 1. Übertragungsrate des Profibusnetzwerks
- 2. Verwendetes Profibusprotokoll
- 3. Busadresse des Versenders der Botschaft
- 4. Busadresse des Empfängers der Botschaft
- 5. Byte- bzw. Bitoffset des Datagramms in der Botschaft.

Im Allgemeinen können die benötigten Informationen aus der Konfiguration des Profibus-Masters und der Beschreibung des jeweiligen Profibus-Slaves (GSD-Datei) entnommen werden.

**Anmerkung:** Da keine logische Verbindung zum Profibusnetzwerk besteht, ist ein Senden und Empfangen von Daten als Busteilnehmer nicht möglich. In diesem Sinne handelt es sich nicht um ein Profibus Master- oder Slave-Interface, sondern um eine Schnittstelle, mit welcher die Buskommunikation als unabhängiger Beobachter ("Sniffer") protokolliert werden kann.

### **Software und Bedienung:**

- Das Modul wird vollständig durch die Bediensoftware imc STUDIO unterstützt.<br>• Die BBOEIBLIS Einstellungen werden in einem Assistanten durchgeführt. Die Be
- Die PROFIBUS Einstellungen werden in einem Assistenten durchgeführt. Die Bedienung des Assistenten ist dem Handbuch der Bediensoftware zu entnehmen.

**Unterstütze Profibusprotokolle:** DPV0, DPV1

**Isolationsfestigkeit:** 60 V gegen Systemmasse (Gehäuse, CHASSIS)

### **Technische Daten - PROFIBUS**

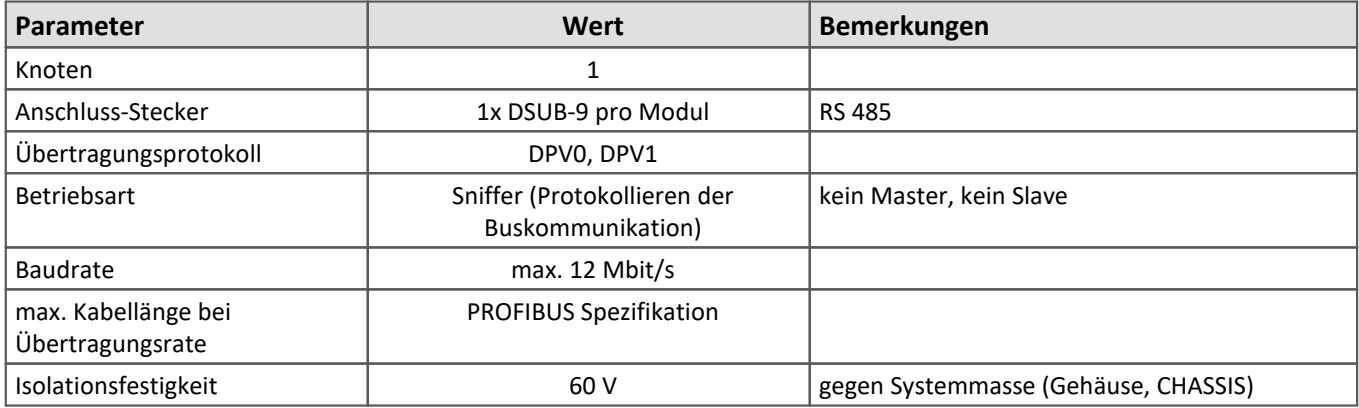

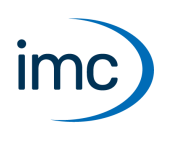

# **PROFINET-IRT**

Profinet als Kommunikationsstandard des echtzeitfähigen Industrial Ethernet dient insbesondere zur Vernetzung von Industrie-Steuerungen wie z.B. SPS und Werkzeugmaschinen.

Das PROFINET-IRT Interface erlaubt imc Geräten eine Anbindung an derartige Umgebungen zum bidirektionalen Austausch von Maschinenparametern, Steuergrößen, Messwerten, Alarmen etc. Es ist nach Konformitätsklasse CC-C implementiert, und unterstützt damit Echtzeitfunktionalität insbesondere durch Mechanismen der Synchronisation (PTP) und reservierten Bandbreite (IRT = Isochronous Real Time).

Das Interface macht ein imc Gerät zum vollwertigen IO-Device Teilnehmer und wird physisch in das Steuerungs-Netzwerk durch zwei dedizierte RJ45 Anschlüsse angekoppelt bzw. eingeschleift (interner Ethernet Switch).

Für die volle Funktionalität (insbesondere pv und Sendefunktionen) ist imc Online FAMOS Professional OFA Pro (Zusatzlizenz) erforderlich.

Die Eigenschaften des imc Geräts als Profinet IO-Device werden in einer GSD-Datei (General Station Description) gekapselt und vollständig beschrieben. Diese ist auch über die imc Webseite verfügbar. Damit kann man sich bereits Offline einen Überblick über die Fähigkeiten des Moduls verschaffen und Konfigurationen mit einem Profinet Konfigurations-Tool wie etwa TIA Portal o.ä. erstellen.

Innerhalb von imc STUDIO wird das Interface durch einen Assistenten vollständig unterstützt. Er erlaubt etwa die Zuordnung der auszutauschenden Variablen und Daten zu Kanälen und pv-Variable des Geräts. Die Software umfasst dabei auch einen Datentyp-Konverter, der mannigfaltige Datenformate mappen und matchen kann (z.B. Int, .Float, Big-Endian / Little-Endian).

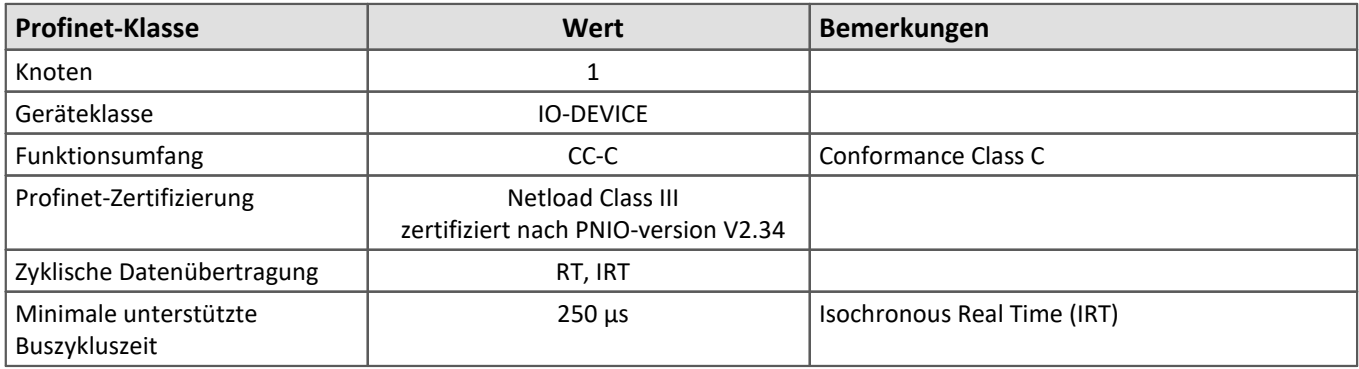

### **Technische Daten - PROFINET-IRT**

# **imc Feldbus Anbindungen**

Technisches Datenblatt

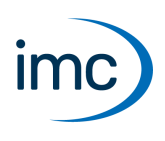

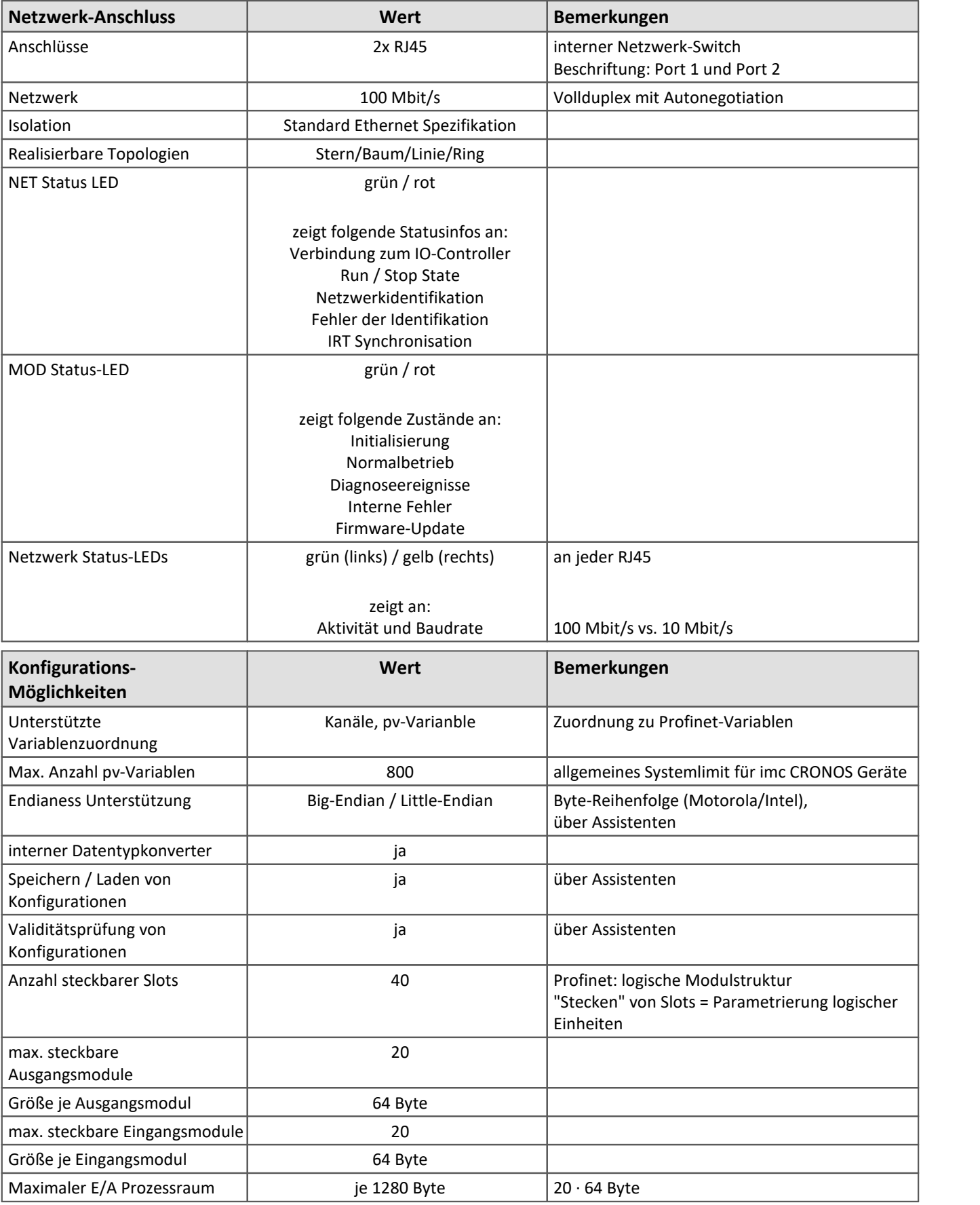

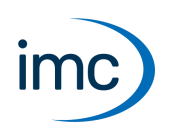

# **EtherCAT Slave**

Das Feldbus Modul EtherCAT Slave Interface (imc ECAT-Slave-IF) ermöglicht den Einsatz von imc Messgeräten und Feldbusloggern in einem Automatisierungssystem mit EtherCAT-Feldbus.

Über das Interface wird das komplette imc CRONOS Gerät als Slave-Modul in den EtherCAT Feldbus eingebunden, welcher von einem externen EtherCAT Master betrieben wird.

Damit sind Daten aus dem imc Messgerät innerhalb eines EtherCAT Systems verfügbar und es wird eine Integration des Geräts in andere System-Umgebungen möglich. Das Interface ist nicht nur begrenzt auf das Auslesen von Daten und Variablen aus dem imc System. Darüber hinaus können auch Variablen und Systemparameter des imc Systems (Slave) durch den externen EtherCAT Master geschrieben bzw. manipuliert werden, was eine sehr enge Anbindung und weitgehende Steuerungsmöglichkeiten eröffnet.

### **Anschlüsse:**

- 2x RJ45 EtherCAT 100 Mbit/s<br>• hoj CRONOS XT (CRXT) 2x M8 EtherC
- bei CRONOS-XT (CRXT) 2x M8 EtherCAT 100 Mbit/s

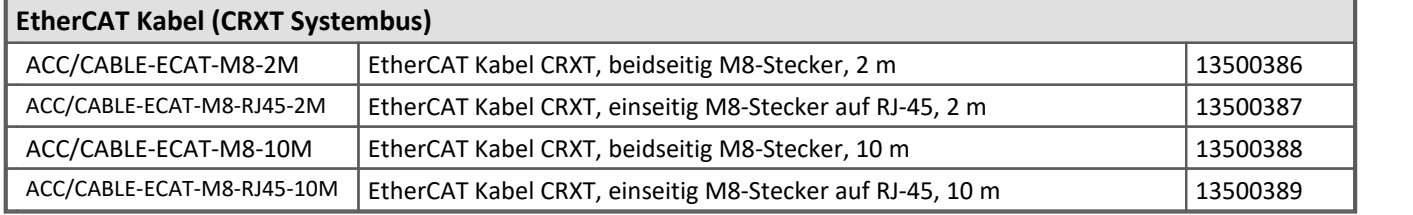

### **Software und Bedienung:**

Das Modul wird vollständig durch die imc Bediensoftware imc STUDIO unterstützt. Die Einstellungen werden in einem Assistenten durchgeführt. Die Bedienung des Assistenten ist dem Handbuch der Bediensoftware zu entnehmen.

Für die volle Funktionalität (insbesondere pv und Sendefunktionen) ist imc Online FAMOS Professional OFA Pro (Zusatzlizenz) erforderlich.

- · Als Signalquelle wird der Prozessvektor des imc Gerätes verwendet. D.h. die als Prozessvektor-Variablen repräsentierten Messkanäle und virtuellen Kanäle sind über EtherCAT für externe Teilnehmer und Systeme verfügbar. Die Daten sind unabhängig von Triggerauslösungen direkt nach dem Vorbereiten verfügbar und
- gültig.<br>● Über das Interface können Prozessvektor-Variablen (pv-Variablen) des imc Systems gelesen und geschrieben werden. Das Lesen bzw. Schreiben kann zyklisch oder azyklisch erfolgen. ·
	- Zyklische Daten werden nach dem Start des Feldbusses und des imc Gerätes in festen Intervallen
	- übertragen.<br>● Azyklische Daten lassen sich durch den EtherCAT Master asynchron über das Protokoll CoE (CANopen over EtherCAT) abfragen, welches vom imc Gerät unterstützt wird. ·
- Das imc Messgerät wird über die Gerätesoftware imc STUDIO parametriert. Die Konfiguration wird dem EtherCAT Master über ein "EtherCAT-Slave-Information" Dokument (ESI) im XML-Format übergeben.

### **Übertragungsprotokoll:**

- · EtherCAT Specification Part 4 Data Link Layer protocols specification
- · EtherCAT Specification Part 6 Application Layer protocol specification

**Isolationsfestigkeit:** Standard-Isolation der EtherCAT-Schnittstelle

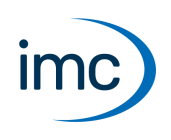

## **Technische Daten - EtherCAT Slave**

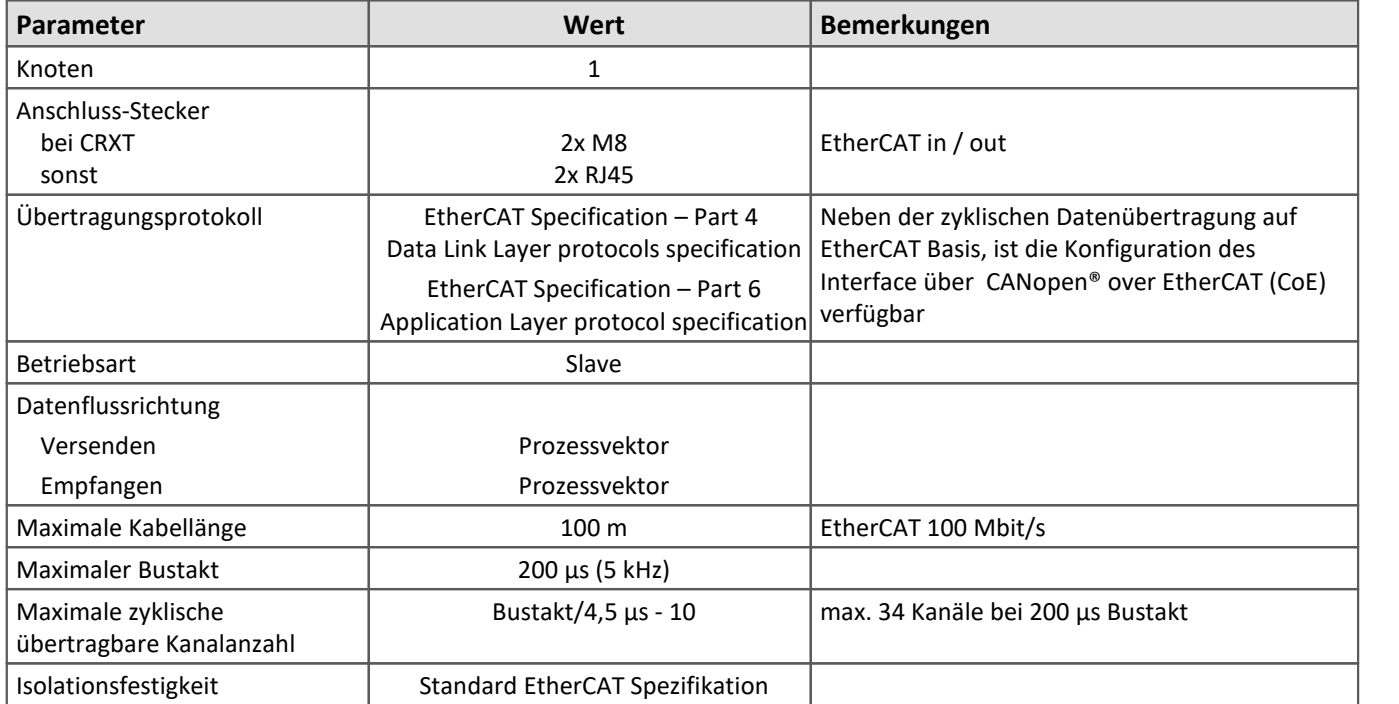

Technisches Datenblatt

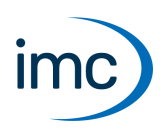

### **MVB-Bus**

MVB ist eine Abkürzung für "Multipurpose Vehicle Bus". Dieser Bus ist ein serieller Kommunikationsbus für Schienenfahrzeuge. Er verbindet Steuergeräte untereinander und auch mit einfachen Sensoren und Aktoren.

Der MVB ist unter anderem standardisiert durch die International Electrotechnical Commission (IEC) und durch das Deutsches Institut für Normung (DIN).

Das MVB-Bus Interface integriert diesen Feldbus in ein imc Messgerät um die im Fahrzeug bereits vorhandenen Messkanäle, Statusinformationen und Steuerungs-Kommunikation verfügbar zu machen. Es kann auf Anfrage anstelle der drahtgebundenen elektrischen Ankopplung auch mit optischer Glasfaser-Übertragung ausgerüstet werden, um den besonderen Anforderungen an die Immunität gegenüber elektromagentischen Störungen gerecht zu werden, die insbesondere in elektrischen Schienenfahrzeugen relevant sind.

**Anschlüsse:** 2x DSUB-9

### **Software und Bedienung:**

- Das Modul wird vollständig von der Bediensoftware imc STUDIO unterstützt.<br>• Die MVB Bus Einstellungen werden in einem Assistenten durchgeführt. Die Be
- Die MVB Bus Einstellungen werden in einem Assistenten durchgeführt. Die Bedienung des Assistenten ist dem Handbuch der Bediensoftware zu entnehmen.

#### **Bemerkung zur Betriebssicherheit:**

· Die Beschaltung ist hardwaremäßig auf **entweder EMD oder ESD+** festgelegt. Es ist sicherzustellen, dass das Gerät nur an einem Bus angeschlossen und betrieben wird, der dem ausgewählten Standard entspricht. Die Funktion des MVB Busses ist durch eine fehlerhafte (bzw. nicht kompatible) Beschaltung nicht gewährleistet, was zu einer Störung des Buskommunikation, Fehlfunktionen fremder Busteilnehmer, sowie einer Zerstörung des Gerätes führen kann.

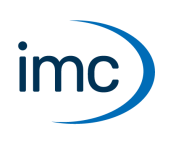

### **Technische Daten - MVB-Bus**

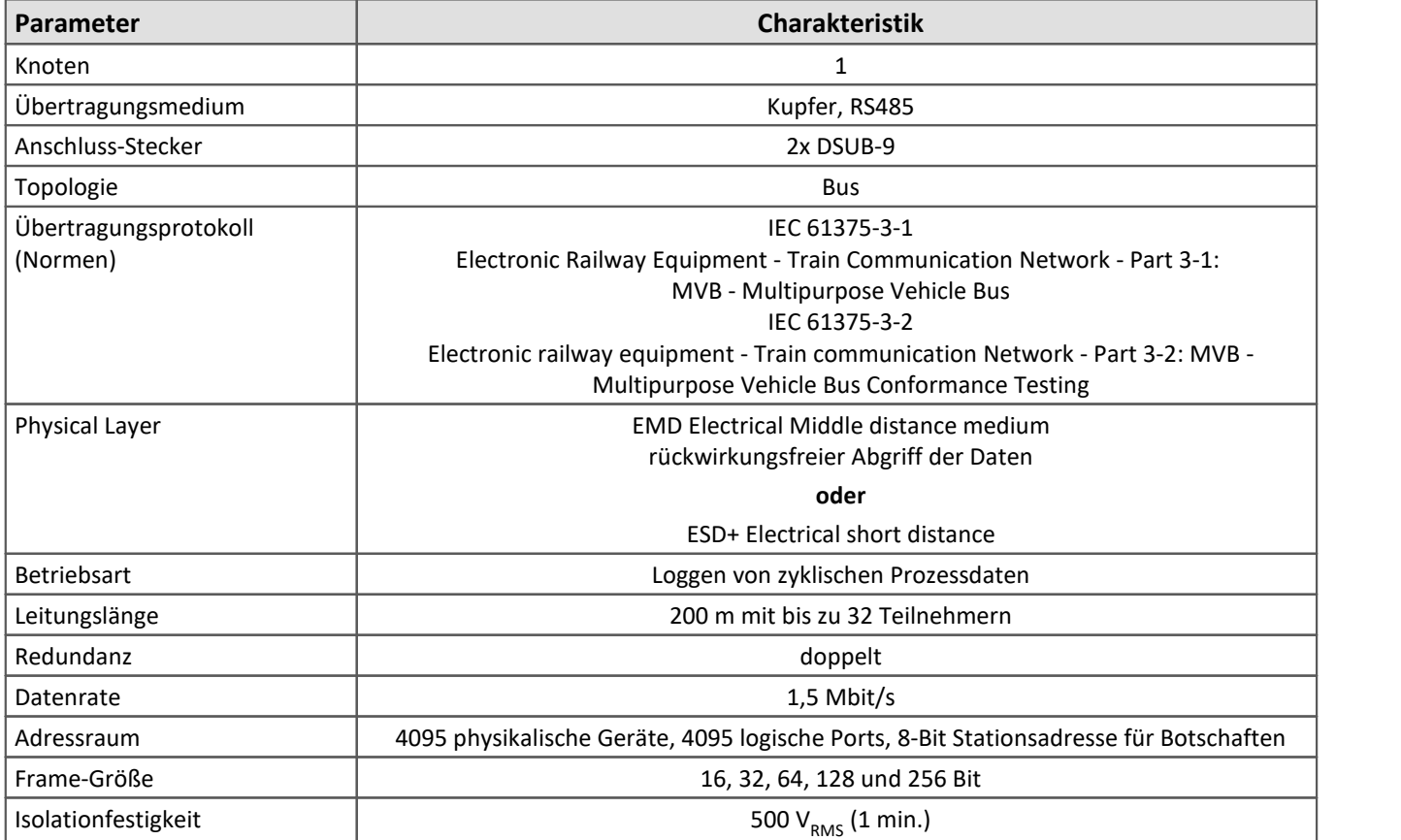

Technisches Datenblatt

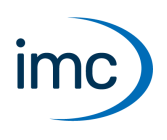

# **Modbus**

Bei dem imc Modbus Interface handelt es sich um ein Feldbusmodul, mit dem die imc Messgeräte ausgestattet werden können. Modbus<sup>1</sup> ist ein weit verbreitetes Kommunikationsprotokoll für industrielle Automatisierungsgeräte.

Das Interface arbeitet als Modbus-Client und kann Daten von mehreren Modbus-Server-Geräten adressieren und empfangen. Es dient dazu, Fremdgeräte (3'rd Party Devices), die mit Modbus ausgestattet sind, als zusätzliche Messdatenquellen in imc Messsysteme und Datenlogger zu integrieren.

Beide für Modbus standardisierten Protokolle und Schnittstellen (Physical Layer) werden unterstützt:

- Modbus TCP • Modbus TCP Ethernet (100 MBit)<br>• Modbus RTU Serielle Schnittstelle
- Serielle Schnittstellen (RS232, RS485 half-duplex und full-duplex)

Beide Hardware-Schnittstellen stehen auf dem Modul zur Verfügung (RJ45 und DSUB-9) und können auch parallel betrieben werden.

1: Modbus® ist eine registrierte Marke der Schneider Automation, Inc.

### **Typische Anwendungen:**

- Integration externer Geräte und Sensoren mit Modbus-Interface in ein imc-Messsystem.<br>• Enveiterung der Eäbigkeiten eines ims Systems, um spezifische Sonderfunktionen oder Sensors
- Erweiterung der Fähigkeiten eines imc Systems, um spezifische Sonderfunktionen oder Sensoren, die nur mit Geräten von Fremdherstellern abgedeckt werden können. ·
- Einsatz von speziellen Instrumenten (z.B. Leistungsmesser, Netzanalysatoren, Laborgeräte), Sensoren (z.B. Feuchte- oder ph-Sensoren, Pyrometer), Sensorsystemen (z.B. Wetter-Station) oder Test-Infrastruktur (Messung der aktuellen Temperatur von Klimaschränken) ·
- Low-Speed Monitoring von Umwelt-Parametern und elektrischer Leistung
- · Einsatz von Standard-Ausrüstung aus dem Bereich der industriellen Testautomatisierung
- · Verwendung von imc Systemen als zentrale Plattform und Gateway, mit Aufnahme, Verarbeitung von Daten der unterschiedlichsten Quellen (imc System, analog, Modbus, Feldbusse) und Verteilung bzw. Vernetzung mit übergeordneten Systemen via CAN-Bus, EtherCAT oder XCPoE.

### **Eigenschaften:**

- · Dedizierter Prozessor vermeidet Belastung von Ressourcen des Hauptprozessors am imc-System und sichert Performance und Skalierbarkeit
- Maximale Flexibilität: Beide Hardware-Schnittstellen sind vorhanden und gleichzeitig betreibbar ·
- Geräte-basierte Integration in das Messsystem erlaubt die Nutzung aller erweiterten Fähigkeiten und Funktionalitäten wie Live-Datenanalyse mit imc Online FAMOS, Einbindung in Echtzeit-Testautomatisierung (imc STUDIO Automation) etc.
- Erfassung von Eingangsdaten (Messdaten) von Modbus-Geräten, Keine Ausgabe via Modbus (keine Ansteuerung von z.B. Aktuatoren, Steuerungen etc.) ·
- Plug & Play Lösung mit komfortablem Konfigurations-Assistenten in imc STUDIO

### **imc Feldbus Anbindungen**

Technisches Datenblatt

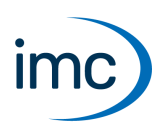

### **Funktionalitäten:**

Als **Funktionscodes** stehen zur Auswahl:

- 01 (0x01) Read Coils<br>• 03 (0x03) Boad Discrete land
- 02 (0x02) Read Discrete Inputs
- 03 (0x03) Read Holding Registers
- 04 (0x04) Read Input Registers

Das imc Messgerät verarbeitet die erfassten **Modbusdaten** als:

- · Kanäle ("FIFO-Kanäle")
- · pv-Variablen ("Prozessvektor")

### **Software Mindestvoraussetzungen:**

Der Betrieb von Geräten mit Modbus Interface erfordert mindestens Betriebssoftware aus folgender Gruppe: imc STUDIO 2023 R1 in Verbindung mit Firmware und Treibern imc DEVICES 2.16 R1.

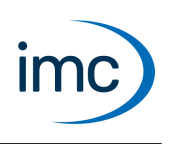

### **Technische Daten - Modbus**

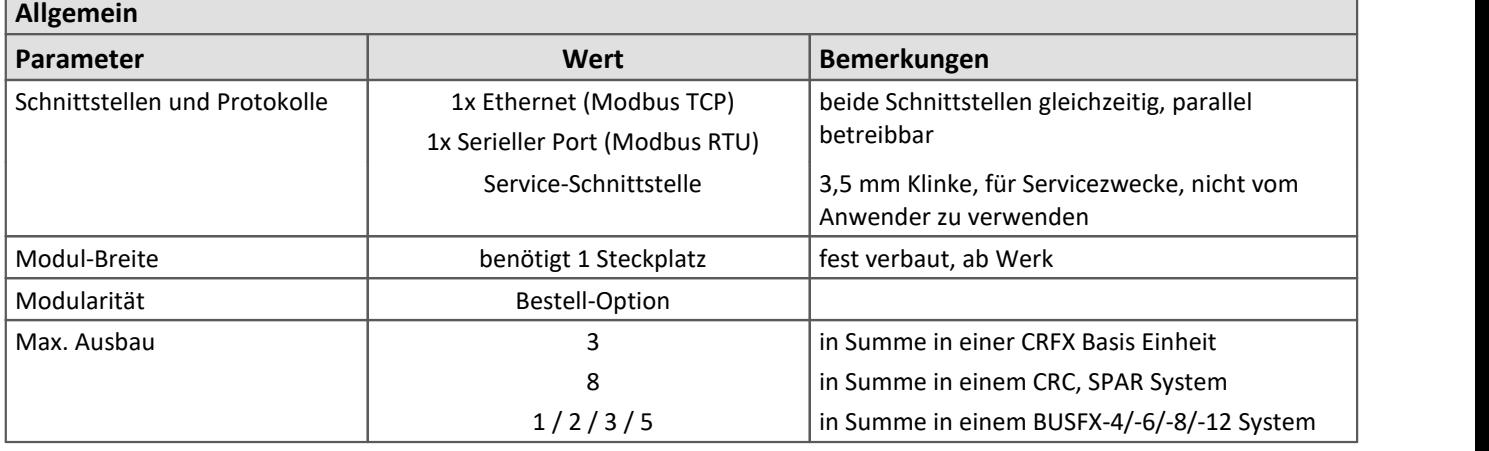

#### **Modbus Protokoll**

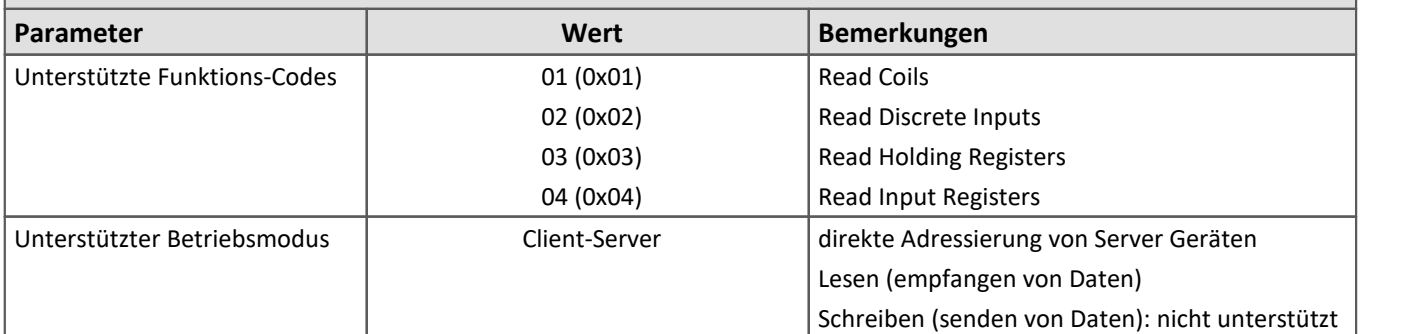

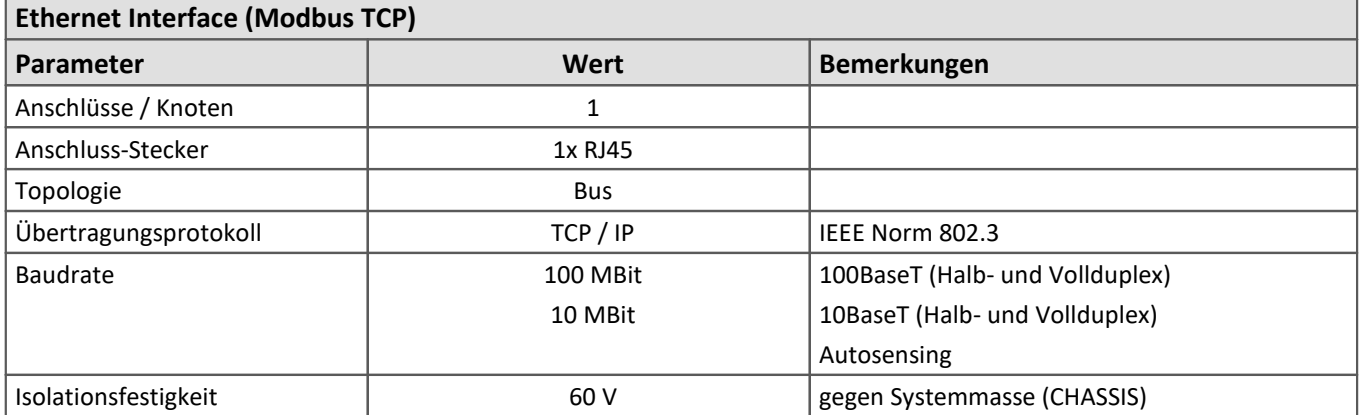

# **imc Feldbus Anbindungen**

Technisches Datenblatt

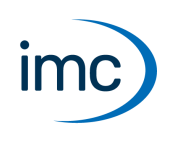

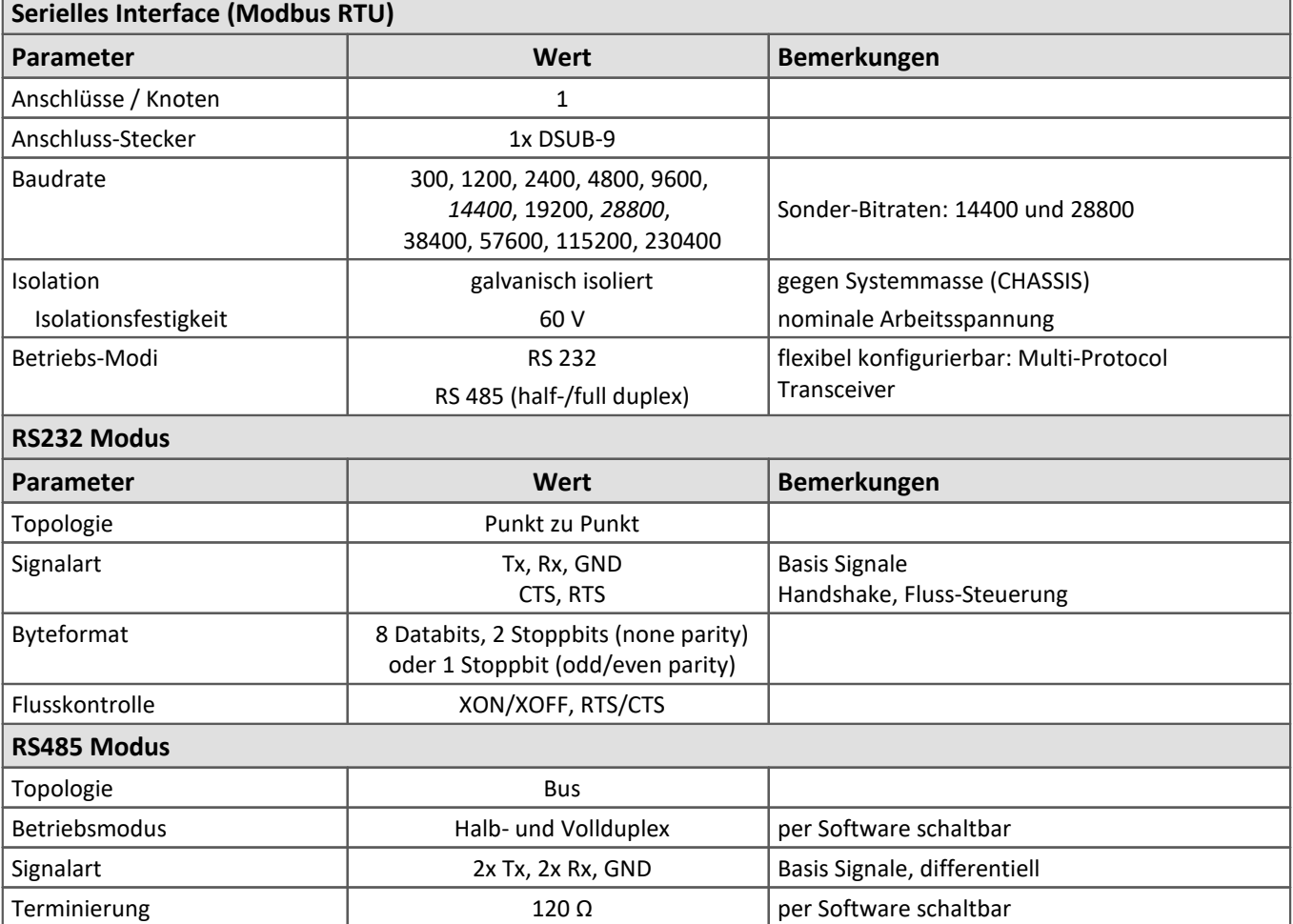

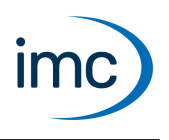

### **IPTCom**

IPTCom ist ein Ethernet-Netzwerk in einem Zug. Es wird auf das Internet-Protokoll (IP) aufgebaut. Auf dem Internet-Protokoll (IP) basieren die verwendeten Protokolle DHCP, ARP, TCP und UDP. IPTCom bedient sich dieser Protokollschichten, um sein eigenes Protokoll zu implementieren.

### **Anschlüsse:**

· IPTCom ist ein 100 MBit Netzwerk, mit besonderen Steckern ("D" coded 4 pin M12 connector according to IEC 61076-2-101). Das imc IPTCom Interface ist mit einer RJ45-Buchse ausgestattet und benötigt einen Adapter.

### **Software und Bedienung:**

- Das Modul wird vollständig von der Bediensoftware imc STUDIO unterstützt.<br>• In dem IPTCom Protekell gibt es zwei Hauptprotekelle IP ProcessData und IP
- In dem IPTCom-Protokoll gibt es zwei Hauptprotokolle IP-ProcessData und IP-MessageData.
- Implementiert ist ein IPTCom-Client, der nur IP-ProcessData lesen kann. Diese Daten können als imc Kanal gemessen werden, z.B. in zeitgestempelten signed INT16/FLOAT-Kanälen. ·
- Aktuell ist der IPTCom-Client BOMBARDIER-spezifisch implementiert und getestet. Bei Fragen zur Kompatibilität mit Ihrem System, wenden Sie sich bitte an unsere Hotline.

#### **Isolationsfestigkeit:**

· 60 V gegen Systemmasse (Gehäuse, CHASSIS)

### **Technische Daten - IPTCom**

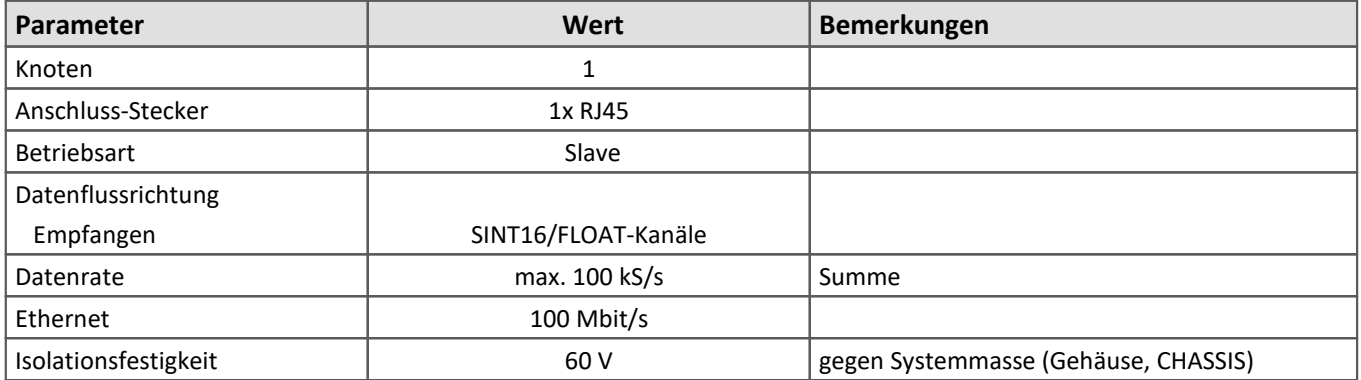

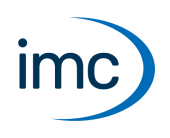

# **RoaDyn Interface**

Das RoaDyn® Interface bietet die Schnittstelle zwischen dem Radkraftmesssystem: RoaDyn® System 2000 von Kistler und einem imc CRONOS Messgerät.

Neben den Haupt-Kanälen des RoaDyn® Systems (3x Kraft, 3x Moment, Winkel, Winkelgeschwindigkeit, Temperatur, Versorgungsspannung) sind auch sämtliche Zusatz und Service-Kanäle (Einzelkraft-Komponenten, Fehlerfälle etc.) verfügbar.

**Anschlüsse:** 2x BNC (Trigger und SYNC) und 1x RJ45

#### **Software und Bedienung:**

- · Das Modul wird vollständig von der imc STUDIO Bediensoftware des Messgerätes unterstützt.<br>• Die BeaDyn® Einstellungen werden in einem Assistenten durchgeführt. Die Bedienung des Assi
- Die RoaDyn® Einstellungen werden in einem Assistenten durchgeführt. Die Bedienung des Assistenten ist dem Handbuch der Bediensoftware zu entnehmen. ·
- Für das Gerät muss die imc Online FAMOS Professional Geräteoption freigeschaltet sein.

### **Technische Daten - RoaDyn Interface**

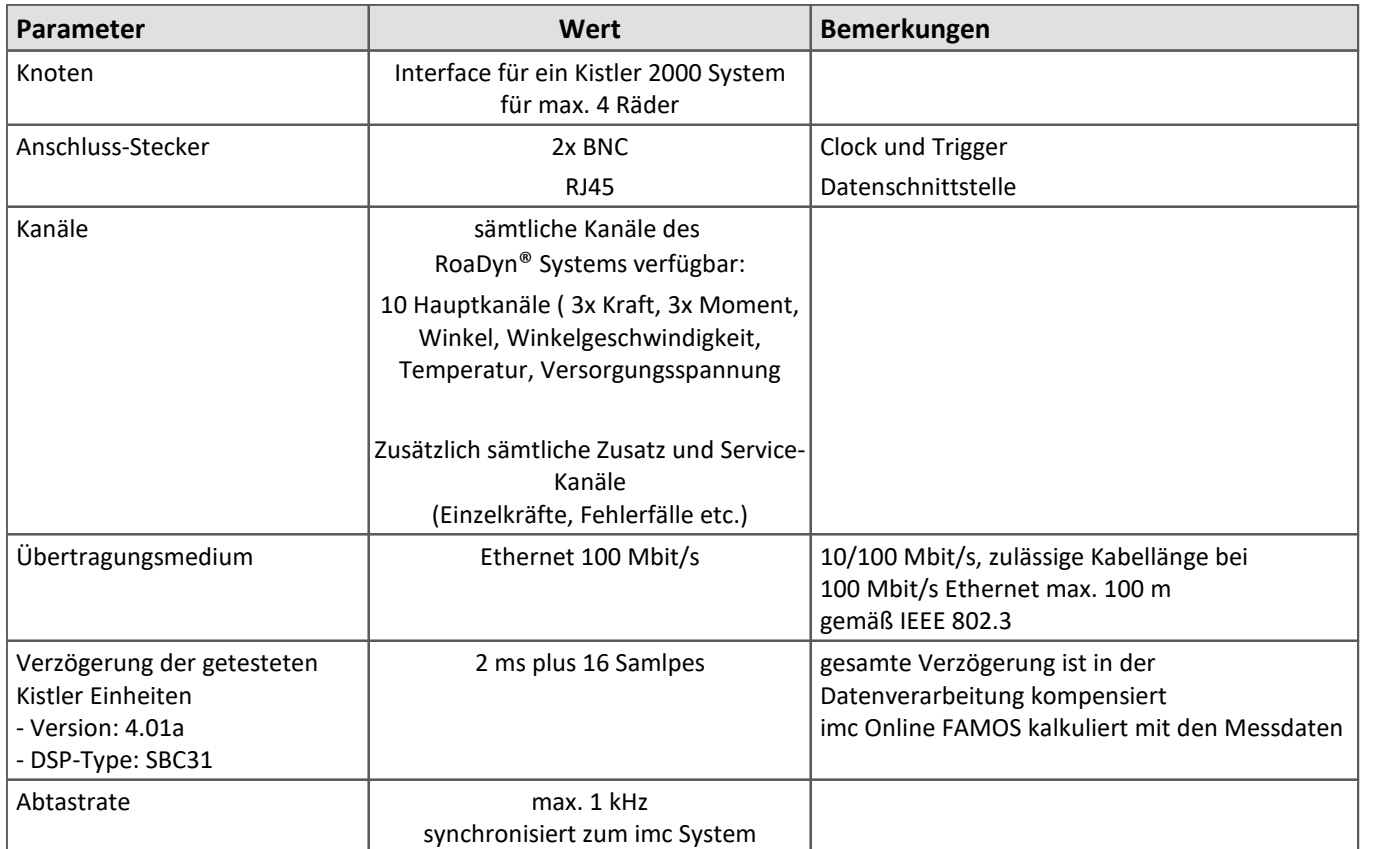